# Stato operativo avviso e-mail sui punti di accesso WAP121 e WAP321  $\overline{\phantom{a}}$

## Obiettivo

Stato operativo avviso e-mail fornisce informazioni sugli avvisi e-mail inviati in base ai messaggi syslog generati nel punto di accesso. Con queste informazioni puoi sapere quante e-mail sono state inviate e quante non sono state inviate. Puoi anche sapere l'ora in cui è stata inviata l'ultima email.

In questo articolo viene illustrato lo stato di avviso tramite e-mail sui punti di accesso WAP121 e WAP321.

Nota: Per configurare gli avvisi e-mail, fare riferimento all'articolo Configurazione degli avvisi e-mail sui punti di accesso WAP121 e WAP321.

### Dispositivi interessati

·WAP121 · WAP321

#### Versione del software

•1.0.3.4

### Stato avviso e-mail

Passaggio 1. Accedere all'utility di configurazione Web e scegliere Stato e statistiche > Stato avviso e-mail. Viene visualizzata la pagina Stato avviso e-mail:

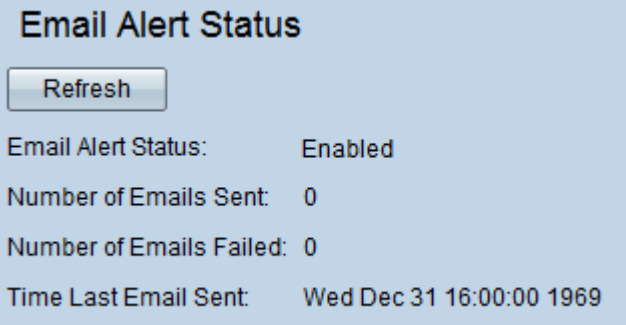

Nella pagina Stato avviso e-mail vengono visualizzate le informazioni seguenti:

·Stato avviso e-mail: lo stato operativo dell'avviso e-mail.

·Numero di messaggi di posta elettronica inviati: il numero di messaggi di posta elettronica inviati finora. L'intervallo è un intero senza segno di 32 bit.

·Numero di messaggi di posta elettronica non riusciti: il numero di messaggi non riusciti fino ad ora. L'intervallo è un intero senza segno di 32 bit.

·Tempo dall'ultimo messaggio e-mail inviato: l'ora dall'ultimo messaggio e-mail inviato. Passaggio 2. (Facoltativo) Per lo stato dell'avviso e-mail recente, fare clic su Aggiorna.